## Getting Started with the Point in Time App

Step 1: Download the Counting Us mobile app from Google Play or the App Store. Search for the term "Counting Us" or use the QR code to the right to find the app.

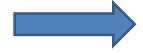

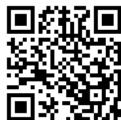

## **Step 2: Tap Register** This will bring you to the registration form

**Step 3: Register** Enter your info and tap "Submit Registration"

Step 4: Enter your info Tap "Log In", "Choose Count", and then "Join

New Count"

## Step 5: Join a Count Enter the Setup Key: ncbos2024

and tap "Join Count"

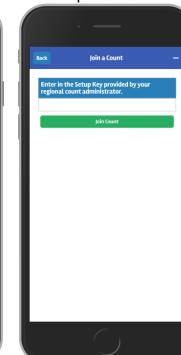

## **Step 6: Get Started**

Tap "Get Started" and you are ready to start the count!

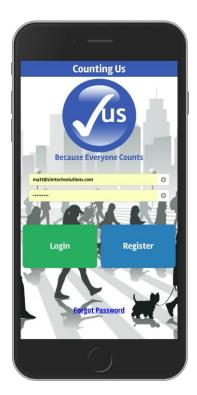

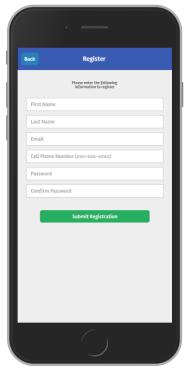

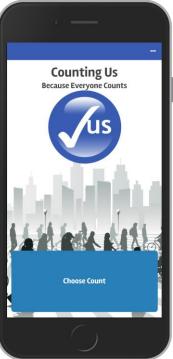

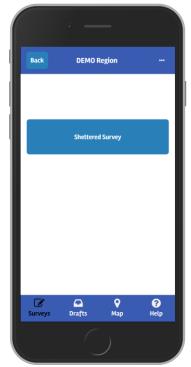